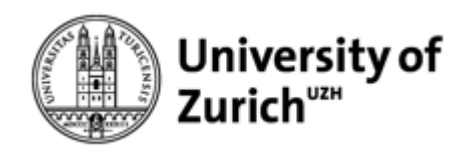

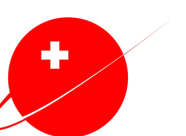

Space eXchange Switzerland

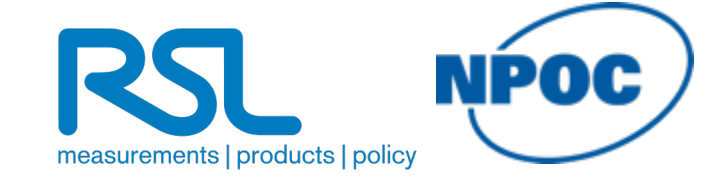

# **Erdbeobachtung & Satellitenfernerkundung**

*Satelliten – Wie bringen wir den Blick von oben in den Geographieunterricht?*

**HSGYM 25. Januar 2024**

Ella Schubiger, Jochem Braakhekke*,* Claudia Röösli NPOC UZH

[npoc@geo.uzh.ch](mailto:npoc@geo.uzh.ch)

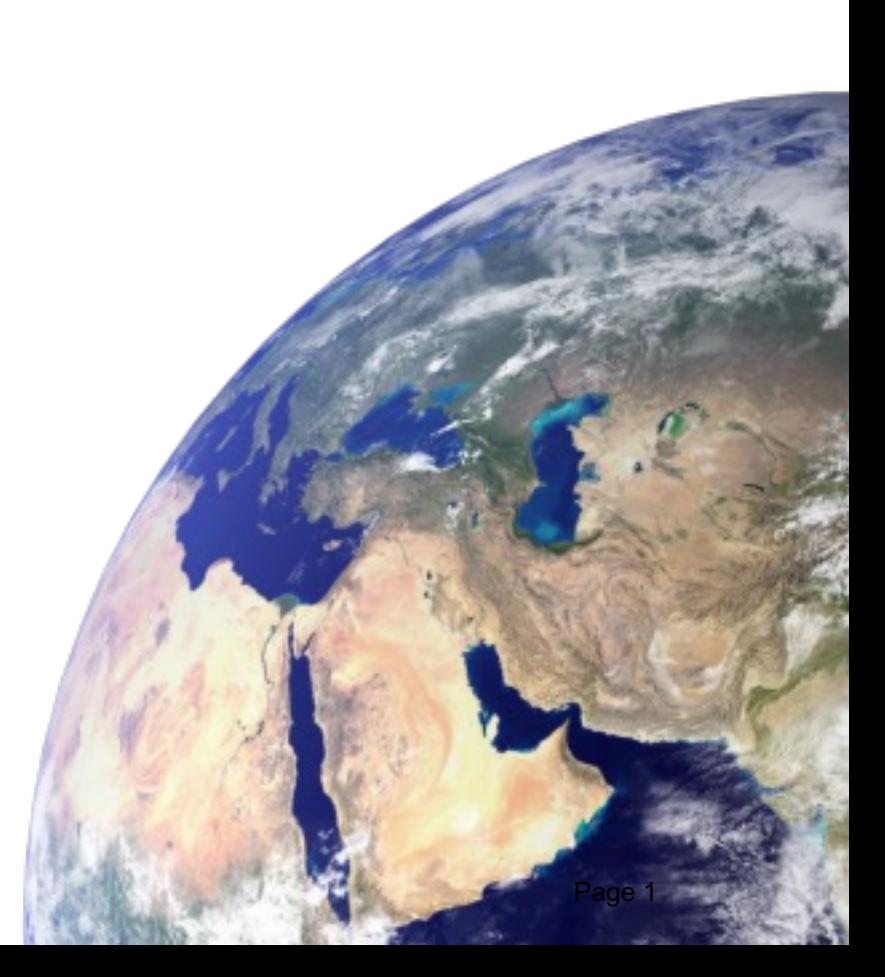

### National Point of Contact for Satellite Imagery

- Öffentlicher Dienst zur Förderung des Zugangs und der Nutzung von Satellitendaten
- Gemeinsamer Dienst von der swisstopo und der Universität Zürich
- Der wissenschaftliche Teil des NPOC ist bei den Remote Sensing Laboratories RSL, Geographisches Institut Zürich, angesiedelt und bietet kostenfreie wissenschaftliche Beratung

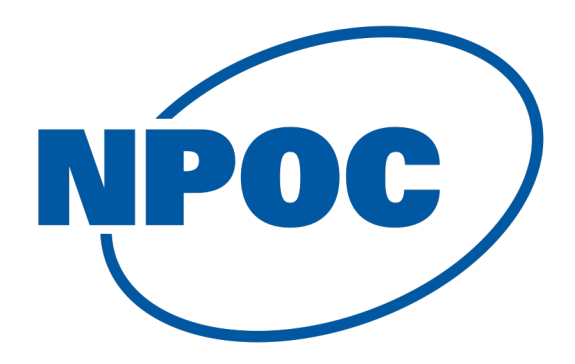

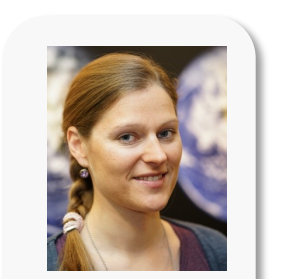

*Claudia Röösli*

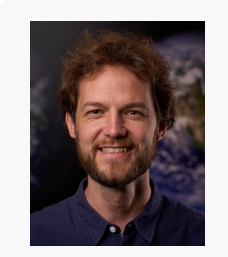

*Jochem Braakhekke*

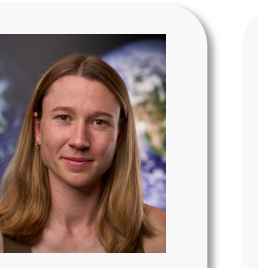

*Carmen Meiller*

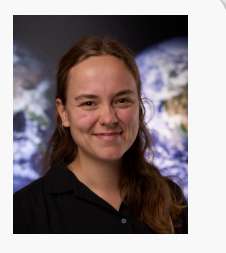

 $\overline{P}$ *Ella Schubiger*

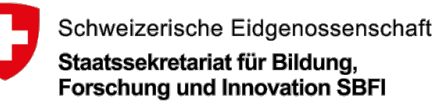

Schweizerische Eidgenossenschaft Confédération suisse Confederazione Svizzera Confederaziun svizra

Bundesamt für Landestopografie swisstopo Office fédéral de topographie swisstopo Ufficio federale di topografia swisstopo Uffizi federal da topografia swisstopo

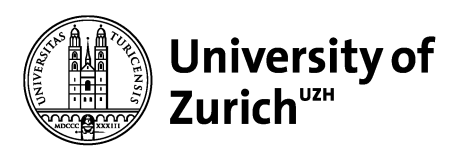

measurements | products | policy

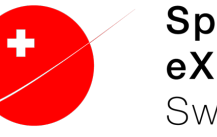

**Space** eXchange Switzerland

### **Was ist Fernerkundung / Remote Sensing (RS)?**

- Beobachten und Überwachen physikalischer Charakteristiken eines Gebietes
- Ausgestrahlte oder zurückgestrahlte Strahlung
- "Von der Ferne" Kontaktlos

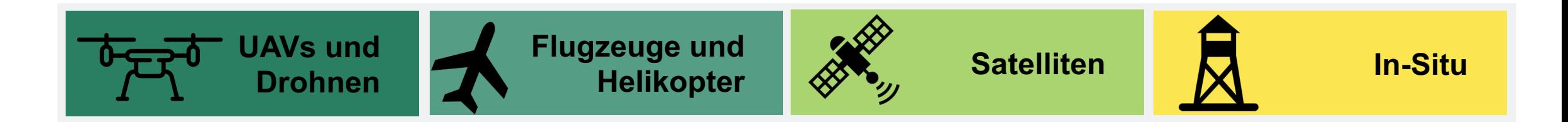

**NPOC** 

### **Was ist Erdbeobachtung / Earth Observation (EO)?**

- Satellitengestütze Beobachtung der Erde vom Weltall aus

### **Typen von Satelliten**

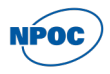

**Passiv** mit Sonnenlicht (Sentinel-2, Sentinel-3, Landsat, MODIS) **Aktiv** sendet Strahlung (Sentinel-1, Sentinel-6, Jason)

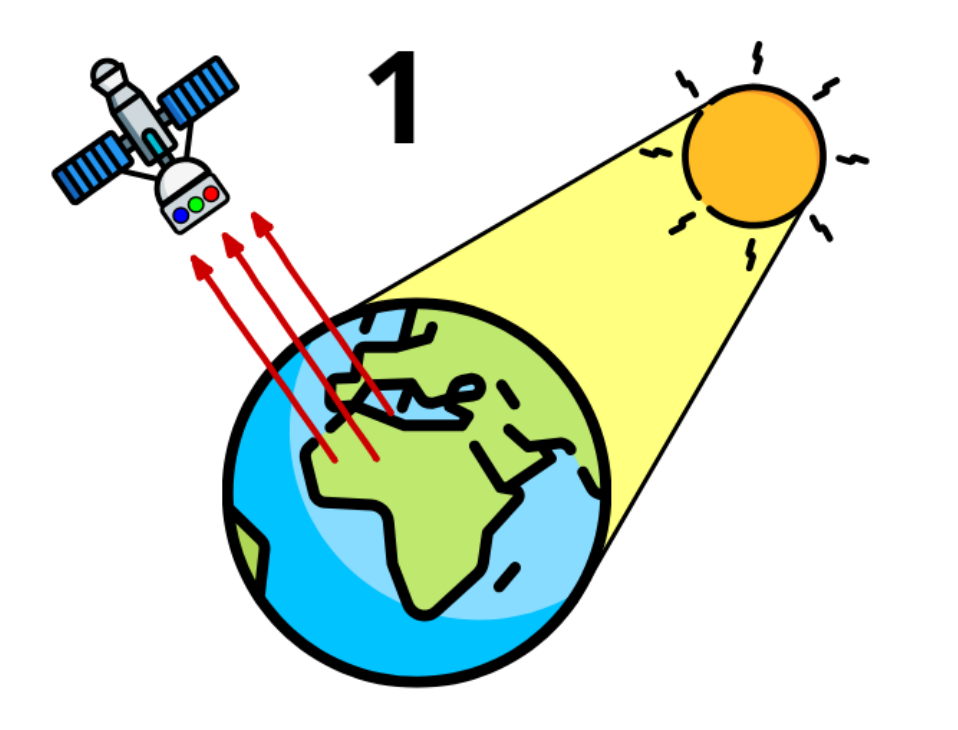

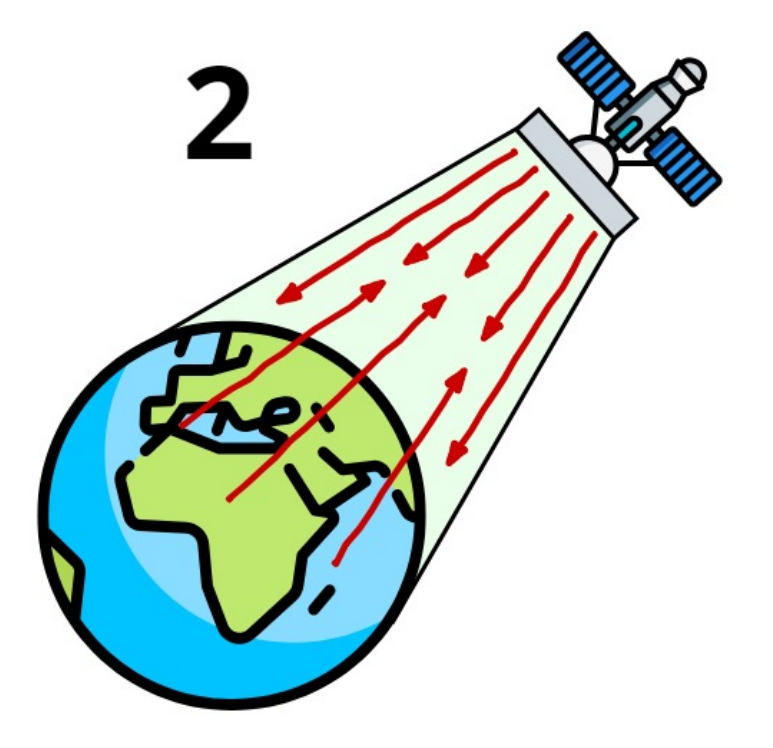

### **Typen von Satelliten**

**Passiv** mit Sonnenlicht (Sentinel-2, Sentinel-3, Landsat, MODIS)

**Aktiv** sendet Strahlung (Sentinel-1, Sentinel-6, Jason)

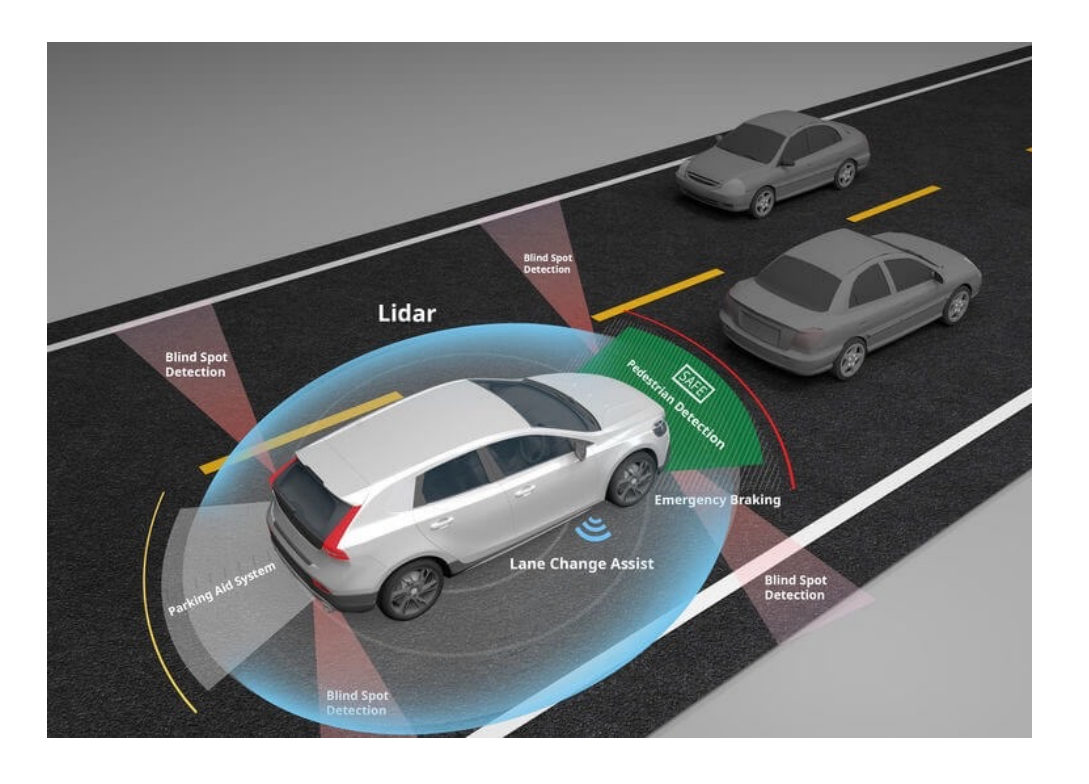

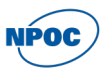

### **Was für einen Satelliten verwende ich?**

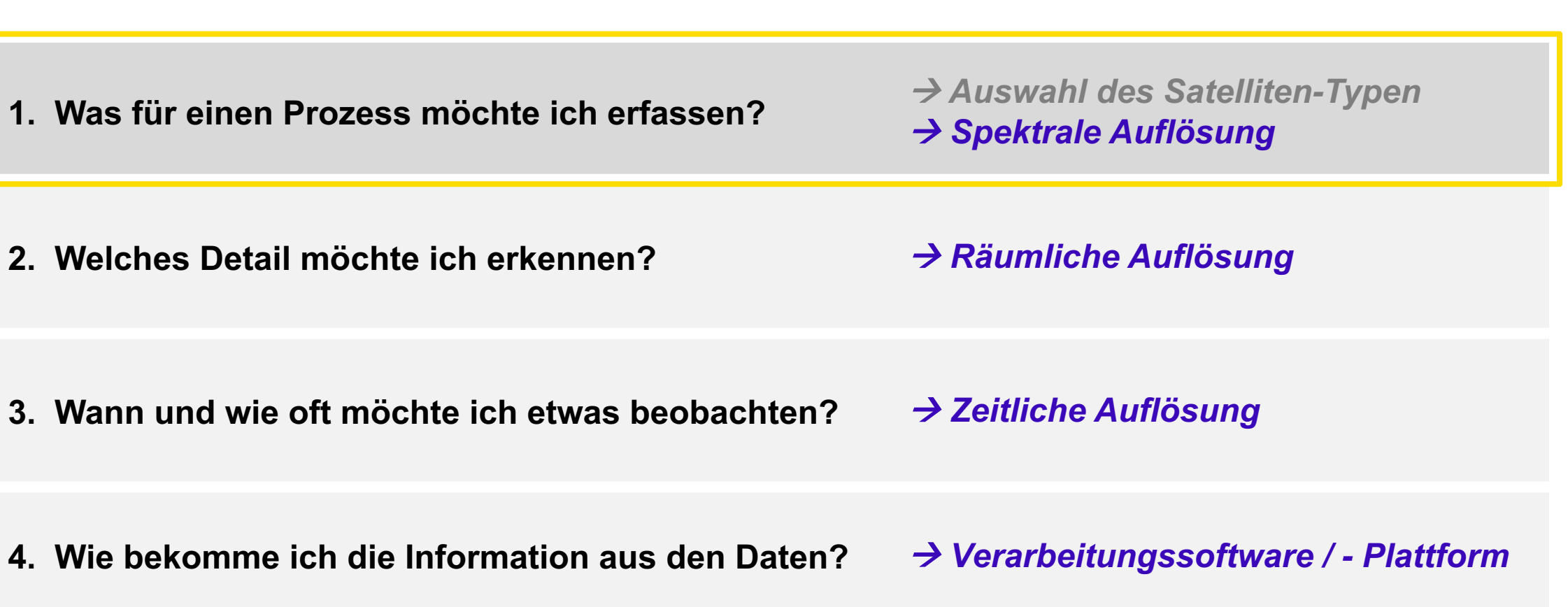

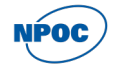

### **Spektrale Auflösung**

**Definition**: Die spektrale Auflösung bezeichnet Abtastrate und Wellenlängenbereich, mit der der Sensor die Informationen über die Szene sammelt. Sie ist abhängig von:

- dem abgedeckten Wellenlängenbereich
- der Anzahl der Spektralbänder
- der Bandbreite

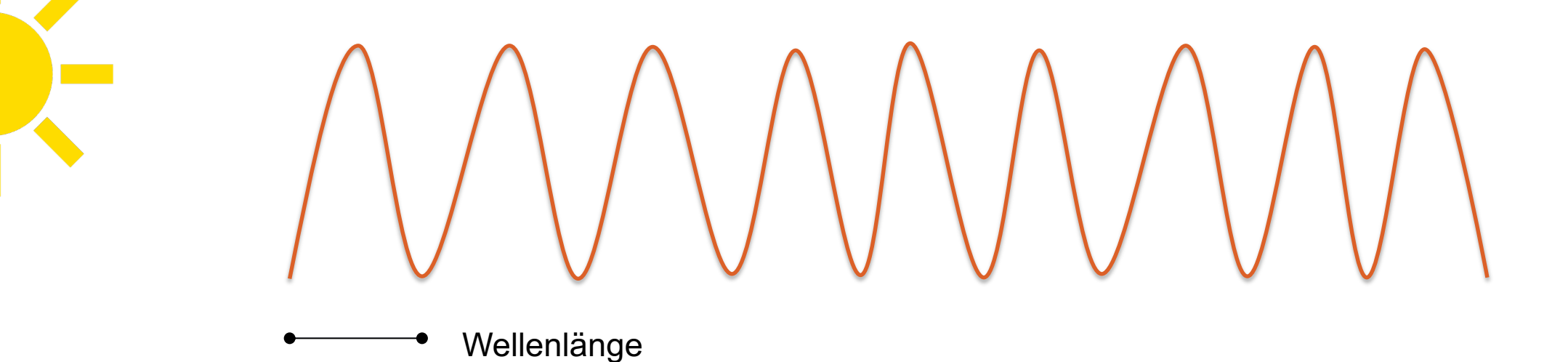

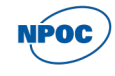

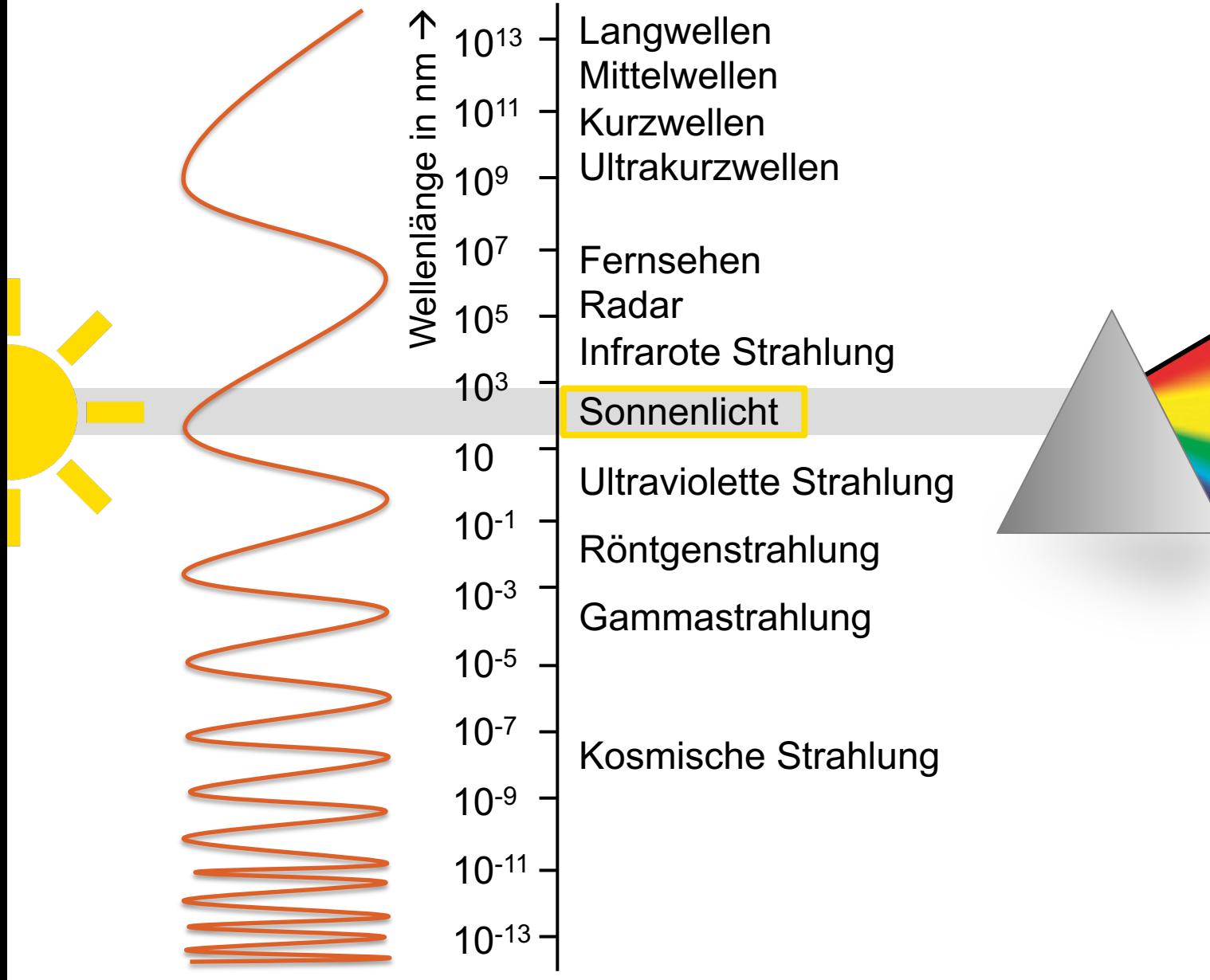

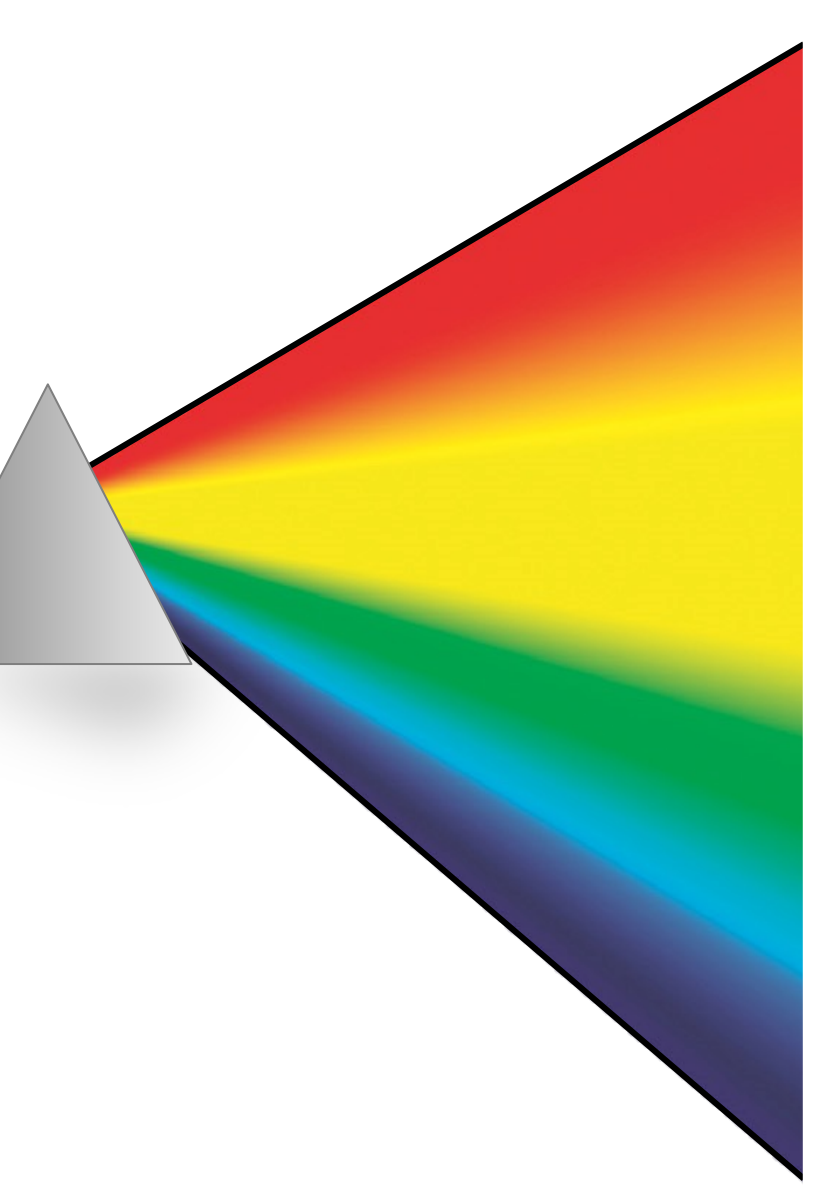

**NPOC** 

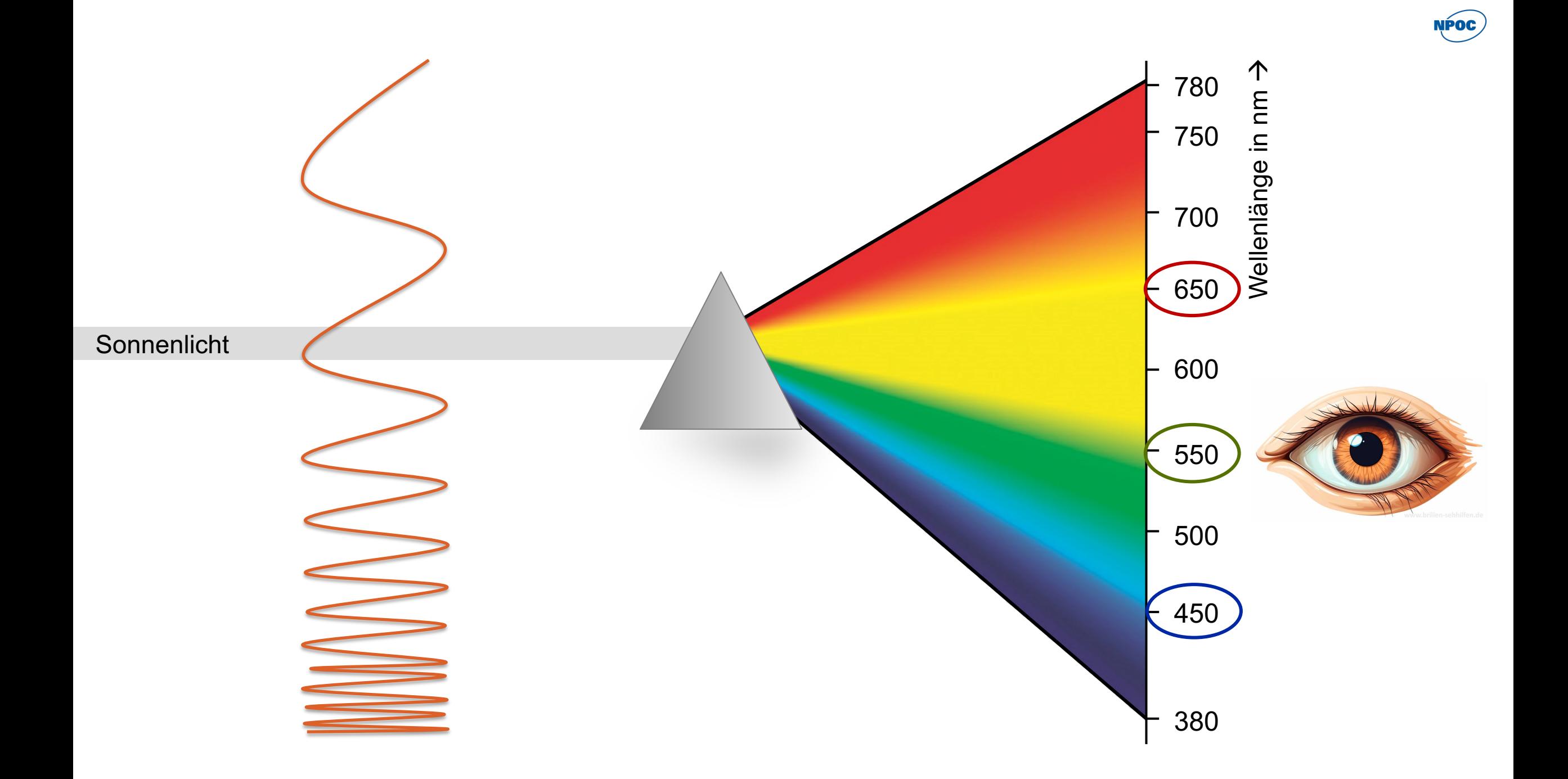

### **Aufbau eines Farbbildes**

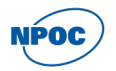

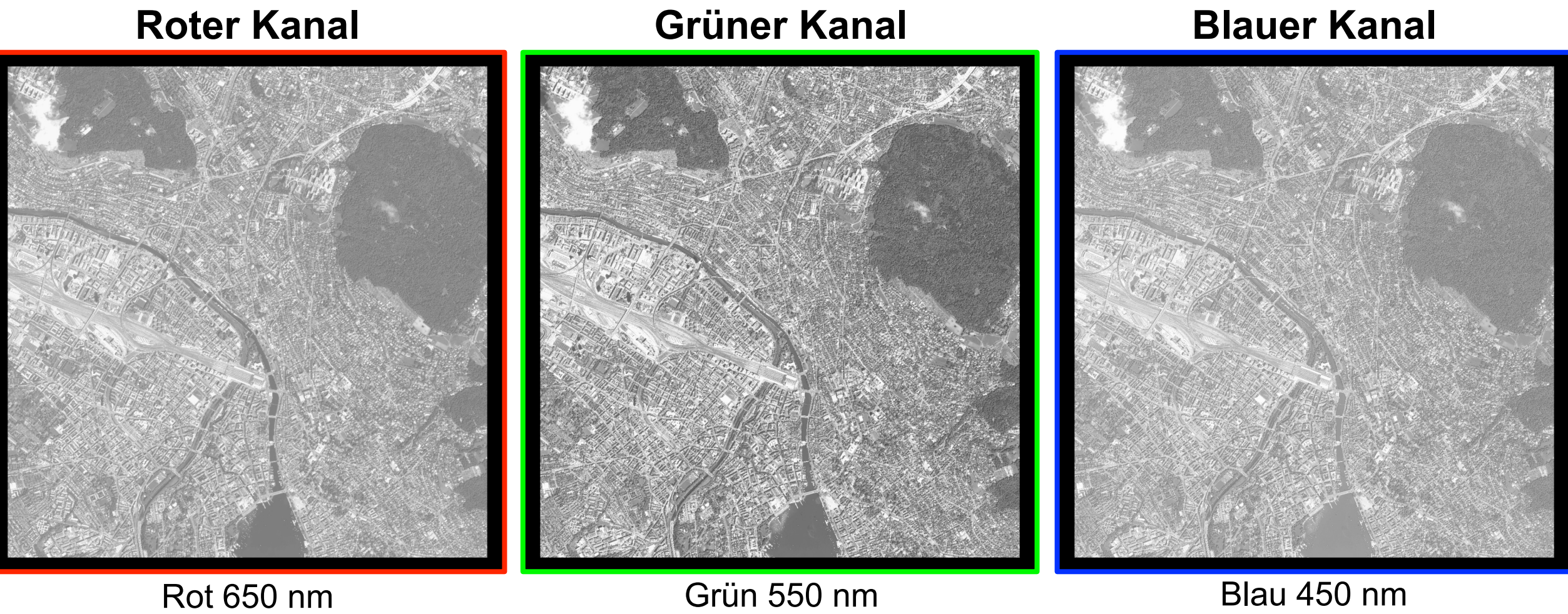

### **Aufbau eines Farbbildes**

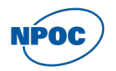

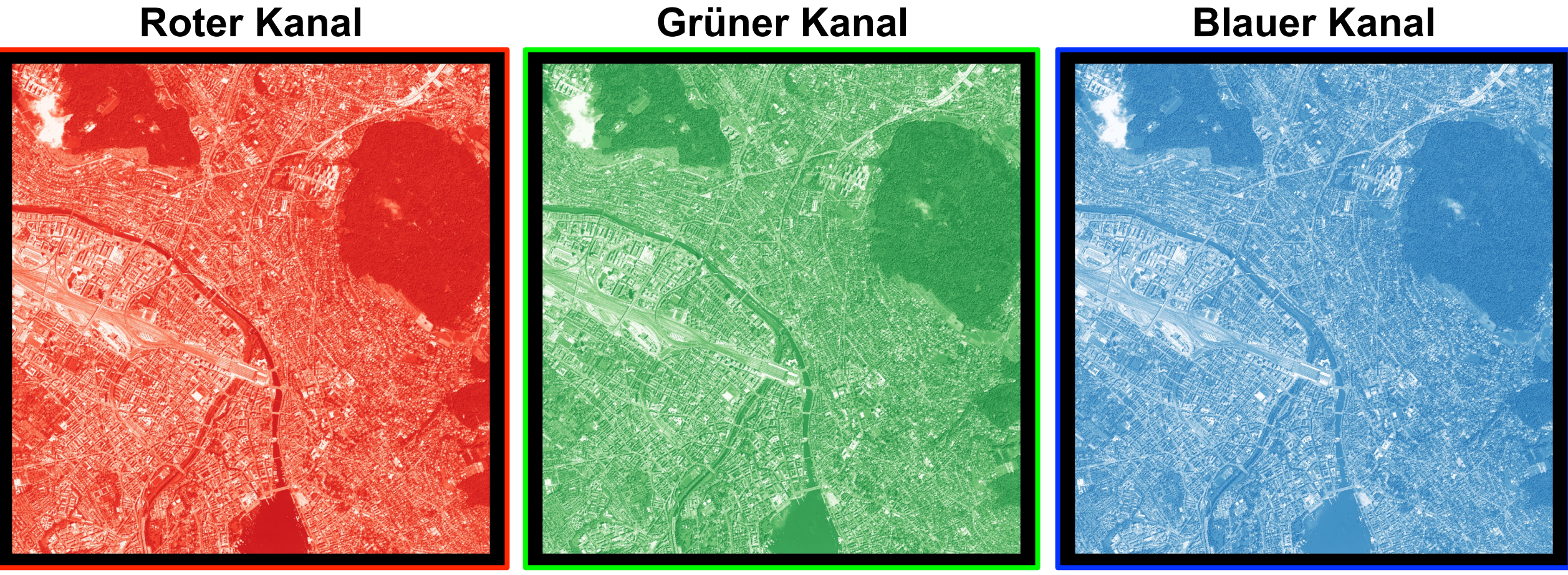

Rot 650 nm Grün 550 nm Blau 450 nm

### **RGB (True Color) Bild**

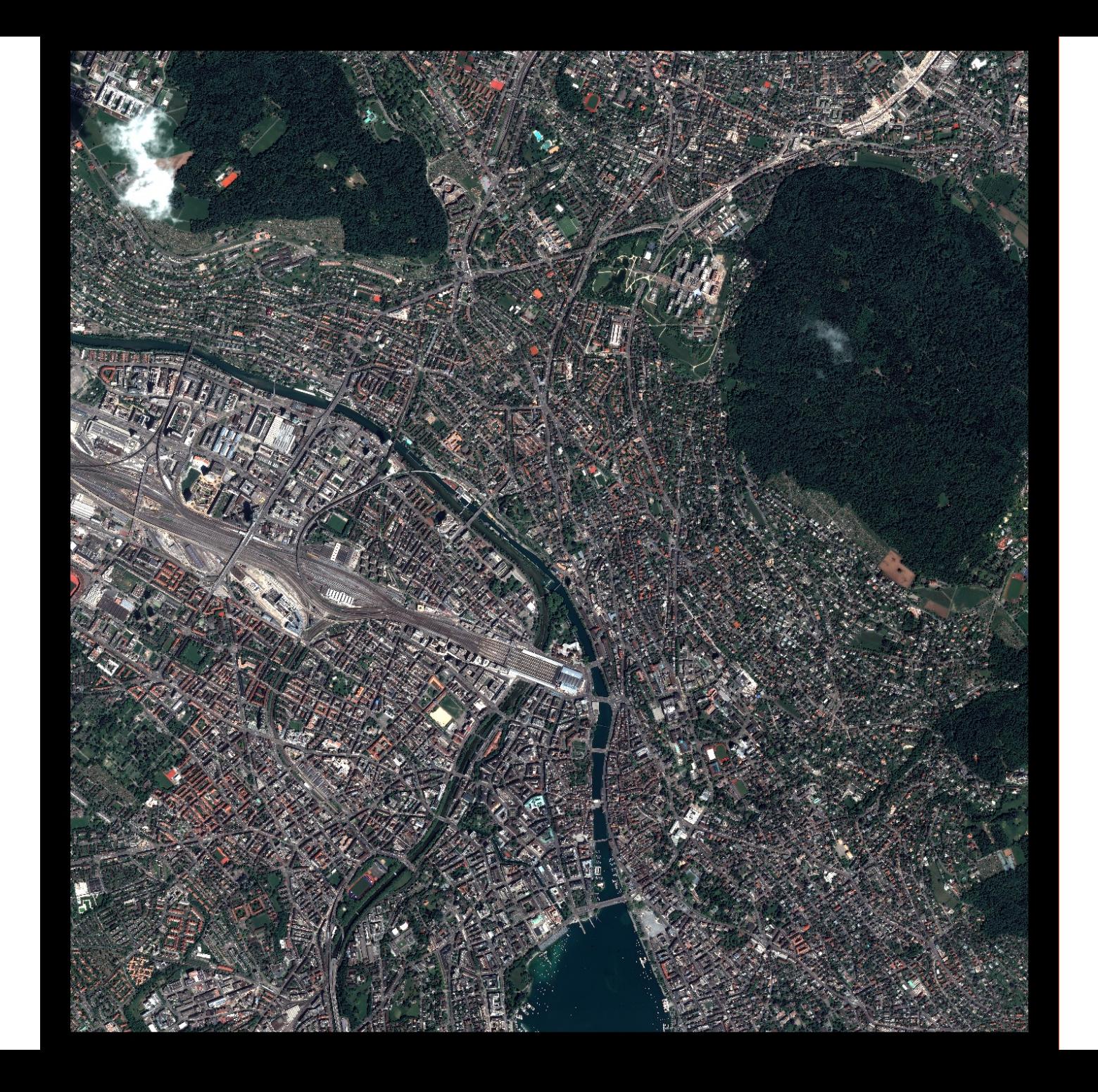

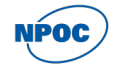

### Sonnenlicht

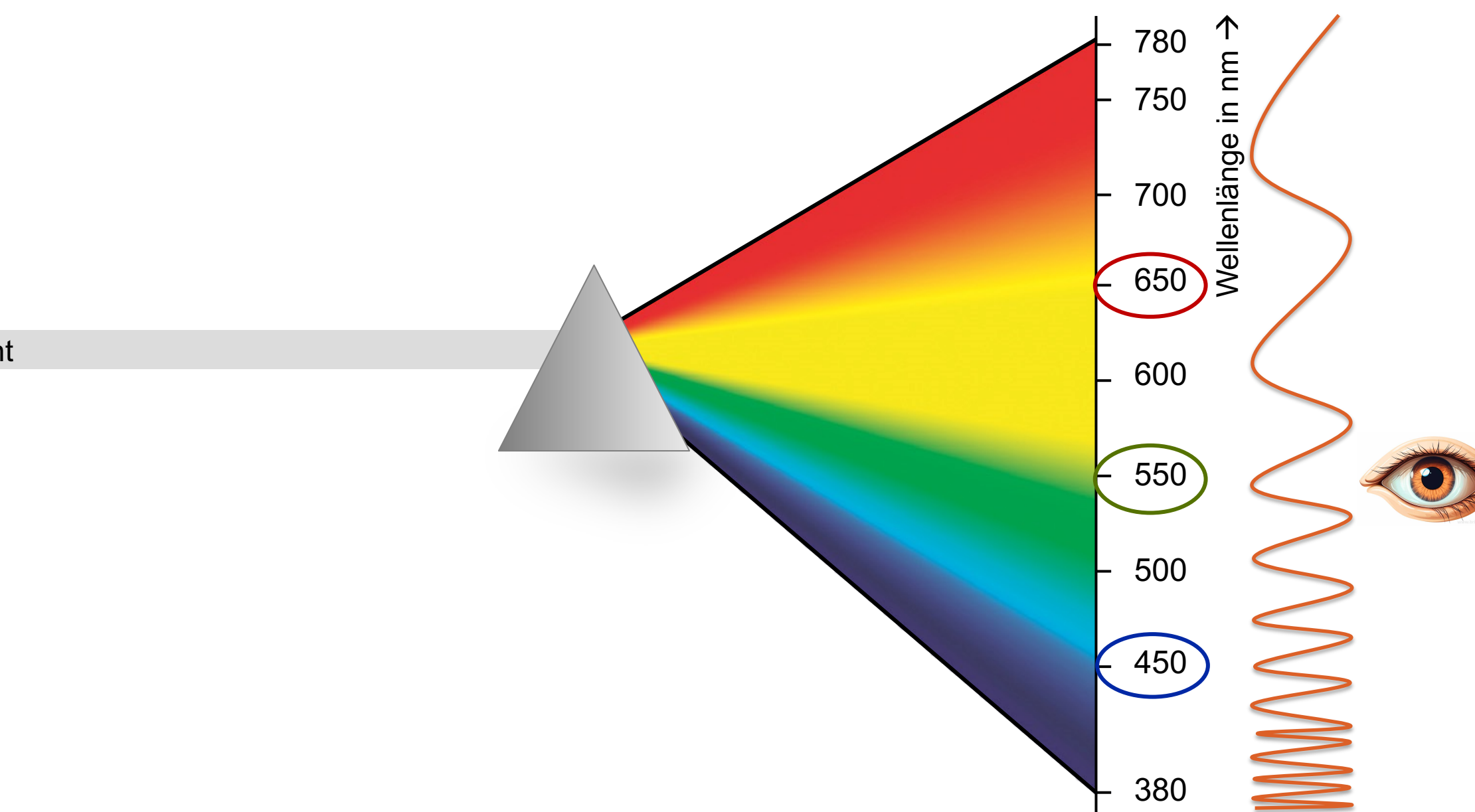

NPOC

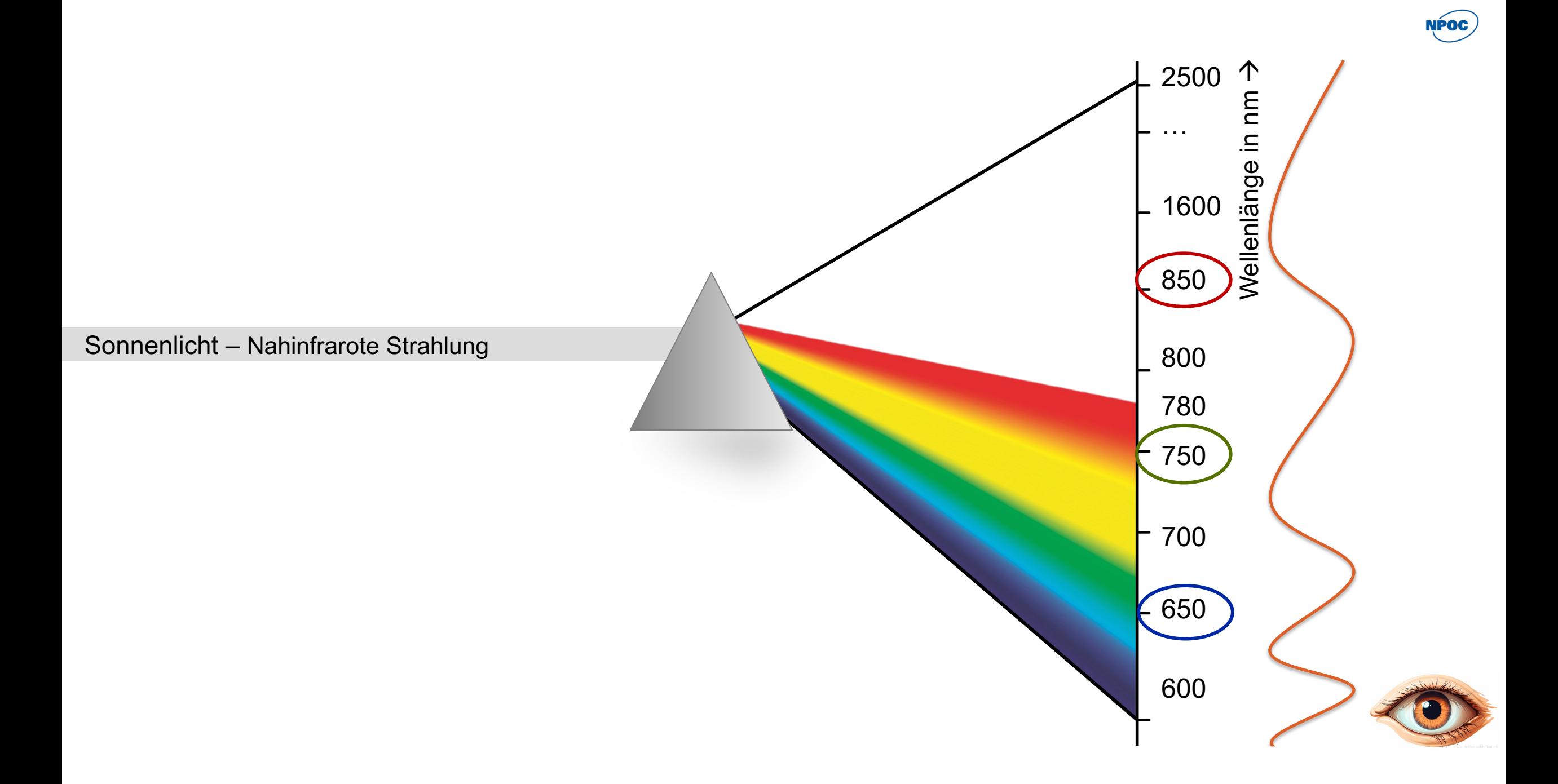

### **RGB Bild**

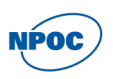

### **Roter Kanal Grüner Kanal Blauer Kanal**

Rot 650 nm Grün 550 nm Blau 450 nm

### **Falschfarben Infrarot Bild**

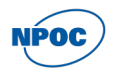

# **Roter Kanal Grüner Kanal Blauer Kanal**

NIR 850 nm Rot 650 nm Grün 550 nm

### **Falschfarben Infrarot Bild**

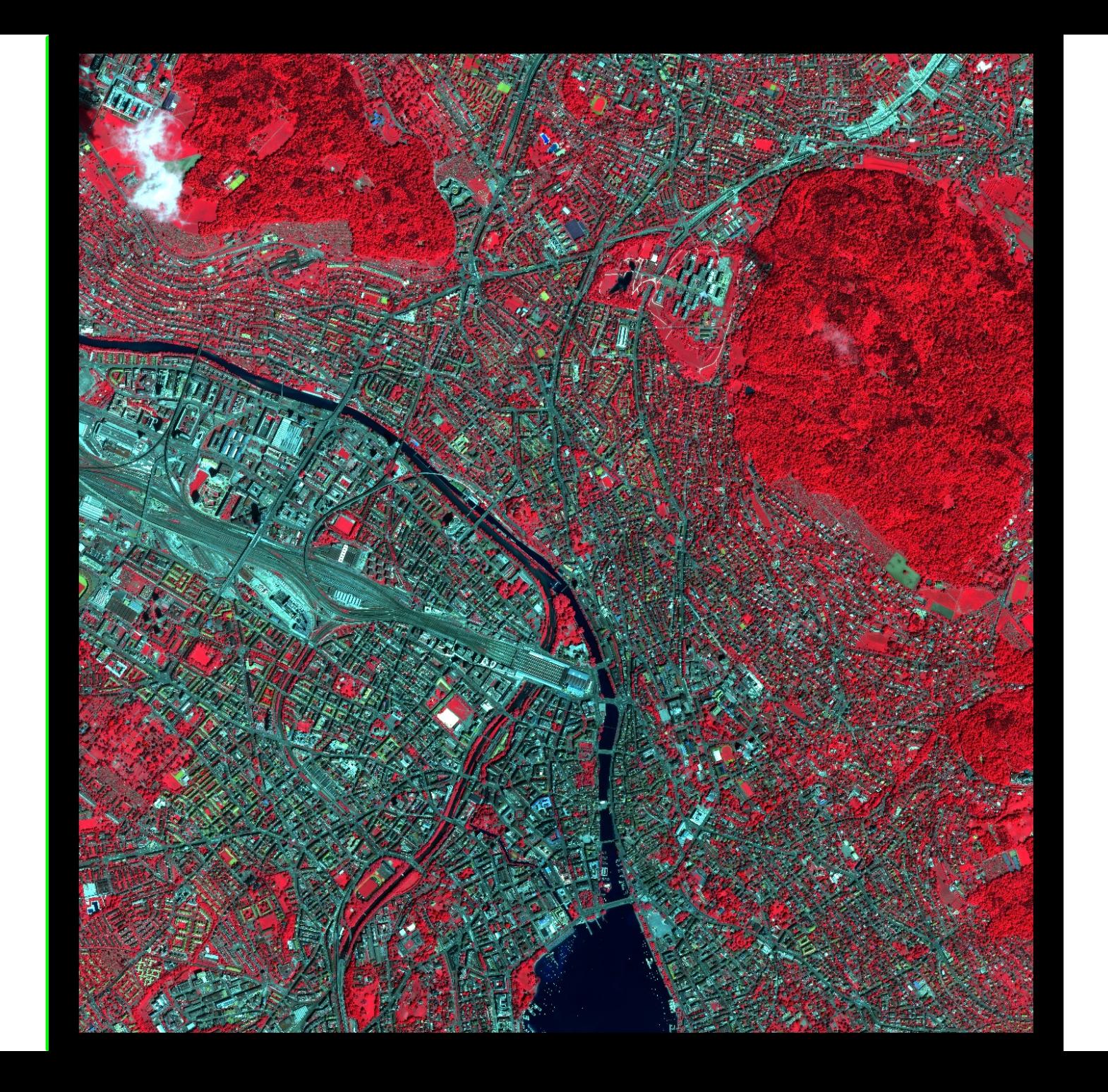

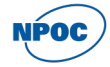

### **RGB (True Color) Bild**

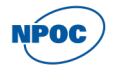

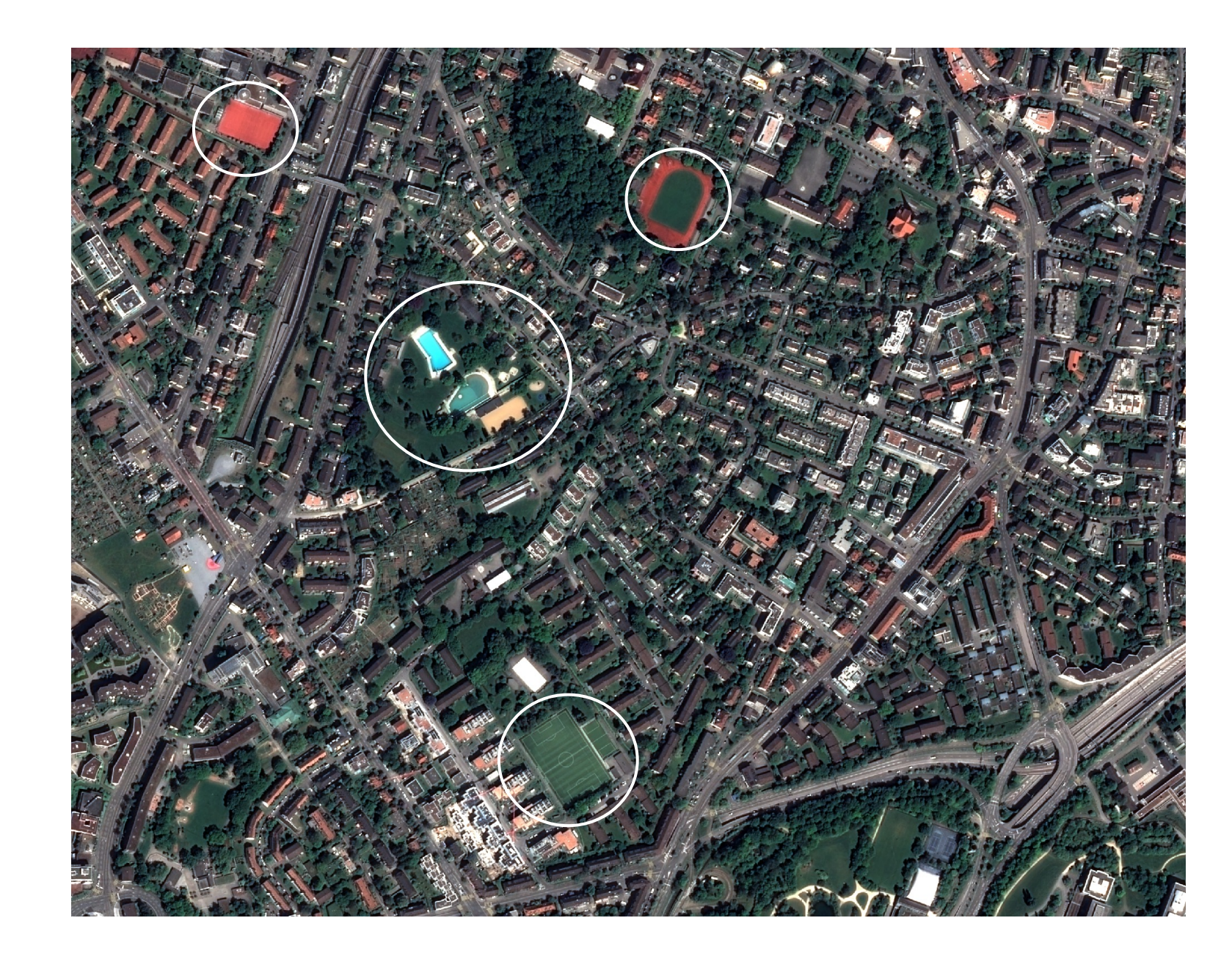

### **Falschfarben Infrarot Bild**

![](_page_18_Picture_1.jpeg)

![](_page_18_Picture_2.jpeg)

![](_page_19_Figure_0.jpeg)

RGB Bild

Falschfarben Bild

### **NDVI (Normalized Difference Vegetation Index)**

![](_page_20_Picture_1.jpeg)

**NPOC** 

![](_page_20_Figure_2.jpeg)

![](_page_20_Figure_3.jpeg)

### **Was für einen Satelliten verwende ich?**

![](_page_21_Picture_47.jpeg)

![](_page_21_Picture_2.jpeg)

### **Was für einen Satelliten verwende ich?**

### **2. Welches Detail möchte ich erkennen?**  à *Räumliche Auflösung*

![](_page_22_Picture_2.jpeg)

### 1m (commercial satellite)

*Liang & Wang 2020: Advanced Remote Sensing: Terrestrial Information Extraction and Applications. Second Edition.*

**3. Wann und wie oft möchte ich etwas beobachten?** à *Zeitliche (temporale) Auflösung*

![](_page_22_Figure_6.jpeg)

![](_page_22_Picture_7.jpeg)

![](_page_23_Picture_0.jpeg)

### **Landwirtschaft in ariden Regionen**

![](_page_23_Picture_2.jpeg)

**Vulkanische Aktivität**

**NPOC** 

![](_page_23_Picture_4.jpeg)

**Urbanes Wachstum**

![](_page_23_Picture_6.jpeg)

**Gletscher und Kryosphäre 1**

![](_page_23_Picture_8.jpeg)

**Überflutungen und Buschfeuer**

![](_page_23_Picture_10.jpeg)

**Gletscher und Kryosphäre 2**

### **Was für einen Satelliten verwende ich?**

![](_page_24_Picture_1.jpeg)

![](_page_24_Picture_47.jpeg)

## **SentinelHub EO Browser – Tutorial**

![](_page_25_Picture_1.jpeg)

Der SentinelHub EO Browser bietet:

- Zugang zu Satellitenbilddaten auf jeder Skala
- Globale Abdeckung
- Vorkonfigurierte EO Produkte
- Mutlitemporale Prozessierung
- Custom scripting

Der Zugang ist dabei gratis und für jede\*n möglich.

### **www.apps.sentinelhub.com/eo-browser**

![](_page_25_Picture_10.jpeg)

![](_page_25_Picture_11.jpeg)

### **In Short – was ist alles mit dem SentinelHub EO Browser möglich?**

![](_page_26_Picture_1.jpeg)

- Auswahl an 10+ Satellitensensoren und Oberflächenmodellen
- Filterung nach Anwendungsbereich
- Filterung nach Zeitraum
- Anwendung verschiedener voreingestellter Visualisierungen
- Eigene Visualisierungen einstellen
- Strecken- und Flächenberechnung
- Formen (Polygone) erstellen oder reinladen
- Spektrale Profile betrachten
- Erstellen von Zeitreihen im mp4- und GIF-Format
- Download von Satellitenbildern

### **Verfügbare zeitliche Abdeckung im sentinelhub EO Browser (Stand Januar 2024)**

![](_page_27_Figure_1.jpeg)

**NPOC** 

![](_page_28_Picture_0.jpeg)

![](_page_28_Picture_2.jpeg)

### **Vielen Dank fürs Zuhören!**

Ella Schubiger, Jochem Braakhekke & Claudia Röösli Remote Sensing Laboratories, Universität Zürich [npoc@geo.uzh.ch](mailto:npoc@geo.uzh.ch)

![](_page_28_Picture_5.jpeg)

![](_page_28_Picture_6.jpeg)